Login to the new database portal at https://enroll.tjctc.org/ to get to your profile page.

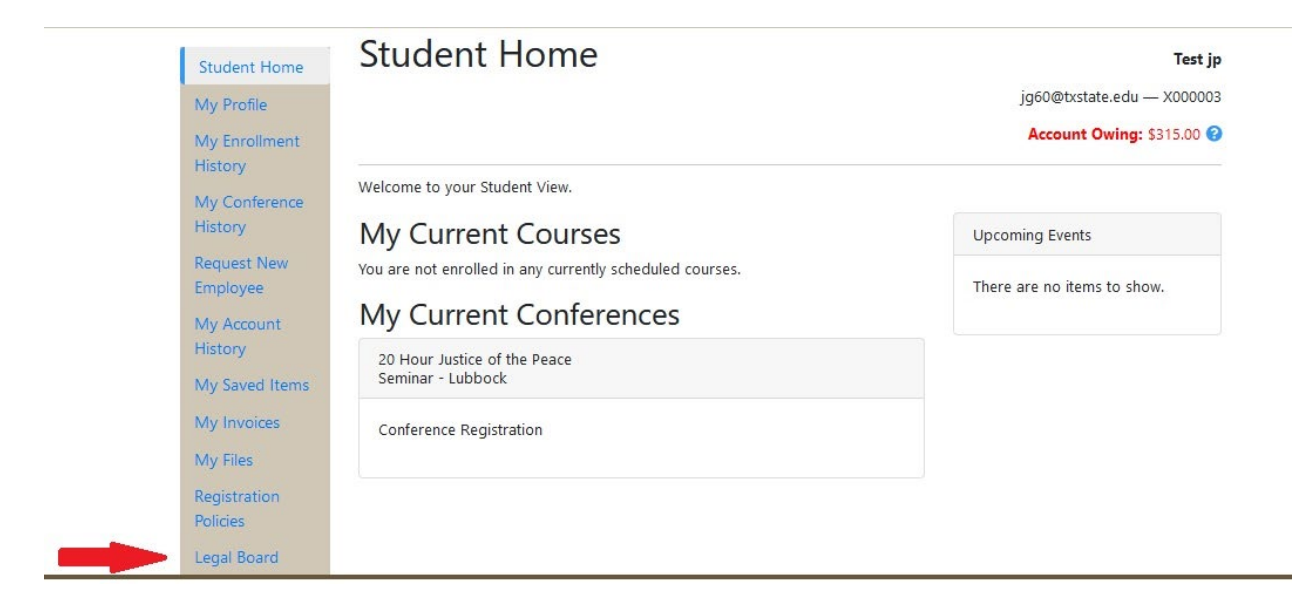

Then scroll down to the very bottom of the left-hand navigation bar and select Legal Board.

Then click the link **Legal Board Home Page**.

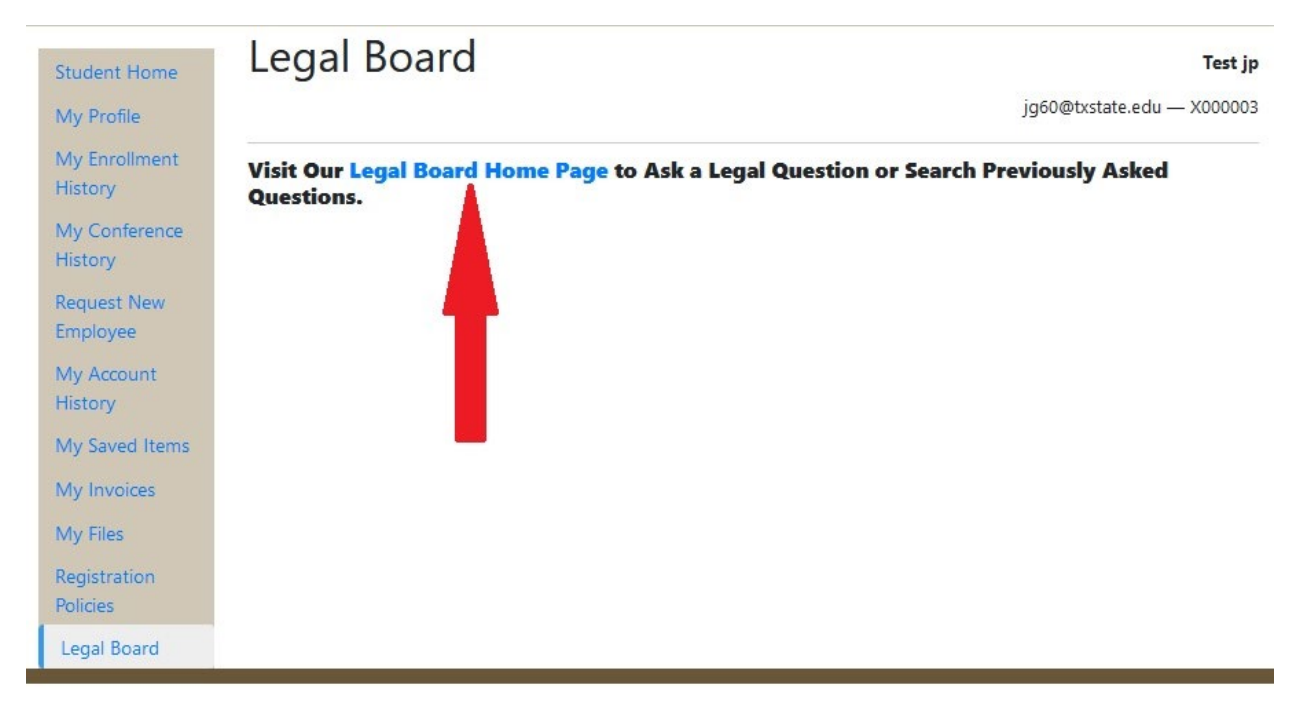